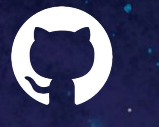

# **Overview of NCI's GitHub Enterprise Capabilities and Best Practices**

October 17, 2023

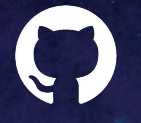

# **GitHub Presenters**

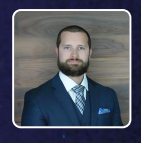

Ben Arculus

Sr. Customer Success Architect

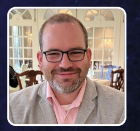

Brian Smith Sr. Customer Success Manager

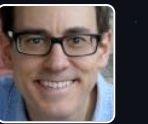

Eric Johnson Dir Solutions Engineering, PubSec

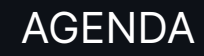

GitHub Features & Capabilities

GitHub Best Practices

Getting Started or Help with NCI's GitHub Enterprise

Questions & Answers

Useful Links

# **GitHub Features & Capabilities**

## **Software is hard – especially for public sector**  $\overbrace{\otimes}$  App and data silos

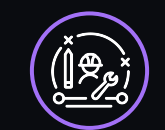

### Technical debt

Burden imposed to manage application code continues to accumulate

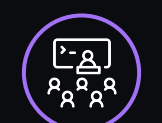

### Knowledge management gaps

Existing codebases not as well understood

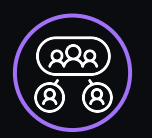

Complex system integrations that are difficult to dissect

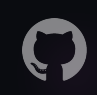

## **The GitHub experience**

**A single integrated enterprise-ready platform**

<u> ဂိ</u>္

**Industry-best collaborative tools for developers**

**Security at every step of the workflow**

 $\left[\checkmark\right]$ 

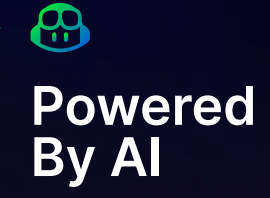

Powered by AI

## C GitHub Platform

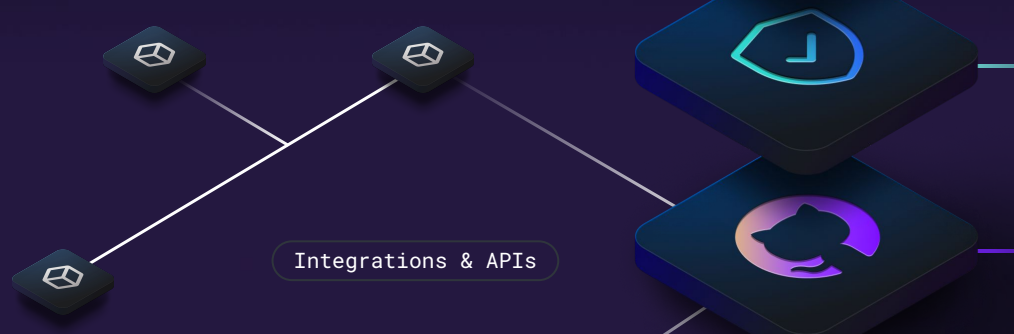

 $\bm{\varnothing}$ 

### **Collaboration**

Pull requests  $($  Projects  $)$  (Issues  $Discusions$   $Mere$  queue  $\bigl($  Search

### **Productivity**

 $CI/CD$  with  $Actions$   $(Automation$   $(Copilot)$  $\text{Codes}$   $\text{Codes}$   $\text{Codes}$   $\text{Codes}$   $\text{Cose}$   $\text{Cose}$   $\text{Cose}$ 

### **Security**

Advanced Security  $\int$  Secret scanning

Security overview  $\left( \begin{array}{c} \xi \end{array} \right)$  (Supply chain ) Dependabot

### **Scale**

100M+ developers ) (Source code management

Appendix / Products & Features

### $\bullet$ **Issues & Projects**

Project management made simple

Start with an issue

Create an issue to suggest a new idea or track a bug. Then organize and assign tasks to your team.

### Link issues and pull requests

Track updates to your project without complicating your workflow by crosslinking between issues and pull requests anywhere in your GitHub organization.

### See your work take shape with Projects

Visualize all of your work and prioritize it right alongside your code with projects boards. See what tasks are planned or in-progress, either in a repository or across your organization.

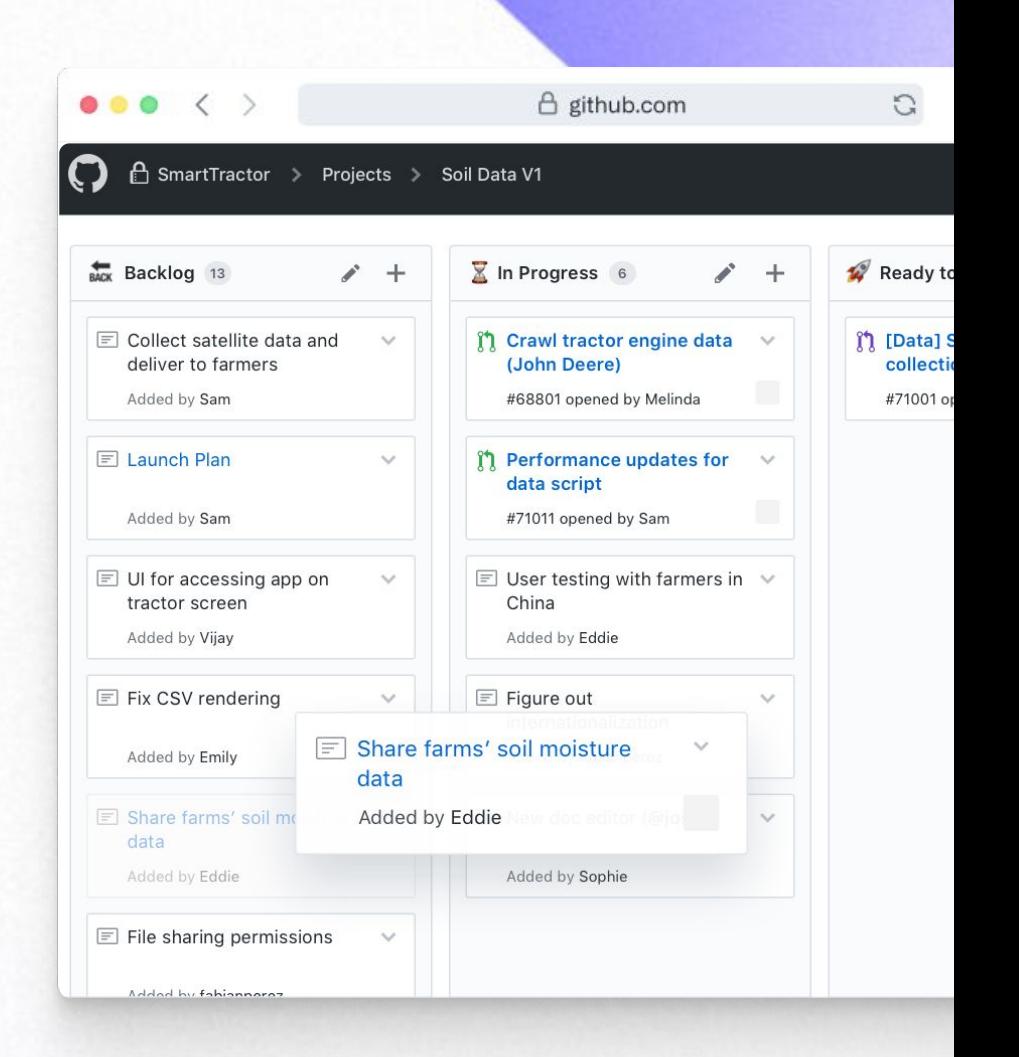

## **Repos**

Enabling open-source culture and best practices in your organization

Increased collaboration

Create an innersource work culture by encouraging teams to collaborate within your organization using the same processes and practices as open-source communities.

### Breaking silos

Simplify collaboration across teams to allow for easier sharing of knowledge, improved code reuse, and secured workflows.

### Higher developer satisfaction

Leverage innersource and open-source practices to increase developers' satisfaction and allow them to work on interesting projects and improve their skills.

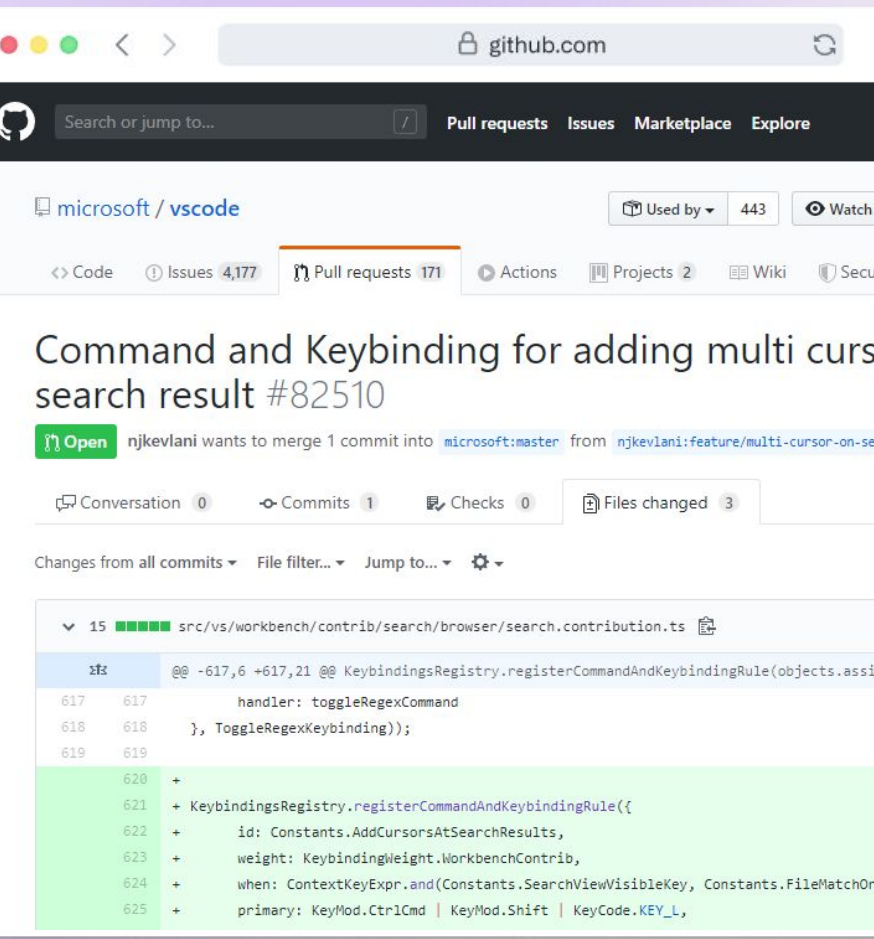

# **<u>&</u>**<br>**Actions**

Enterprise-grade CI/CD that supports Windows, Linux, Mac

Marketplace of 18,650+ Actions by our community  $\left(\mathcal{S}\right)$ 

 $\left(\mathcal{S}\right)$ 

 $\left(\mathcal{S}\right)$ 

 $\bigcirc$ 

Any operating system, cloud and on-prem

Friction-free service or self-hosted runners

Natively integrated into GitHub workflows

### **B**

## **Copilot**

Your AI pair programmer.

Uses the context you've provided and synthesizes code to match.

Convert comments to code

Autofill for repetitive code

Autosuggest tests

Show alternatives

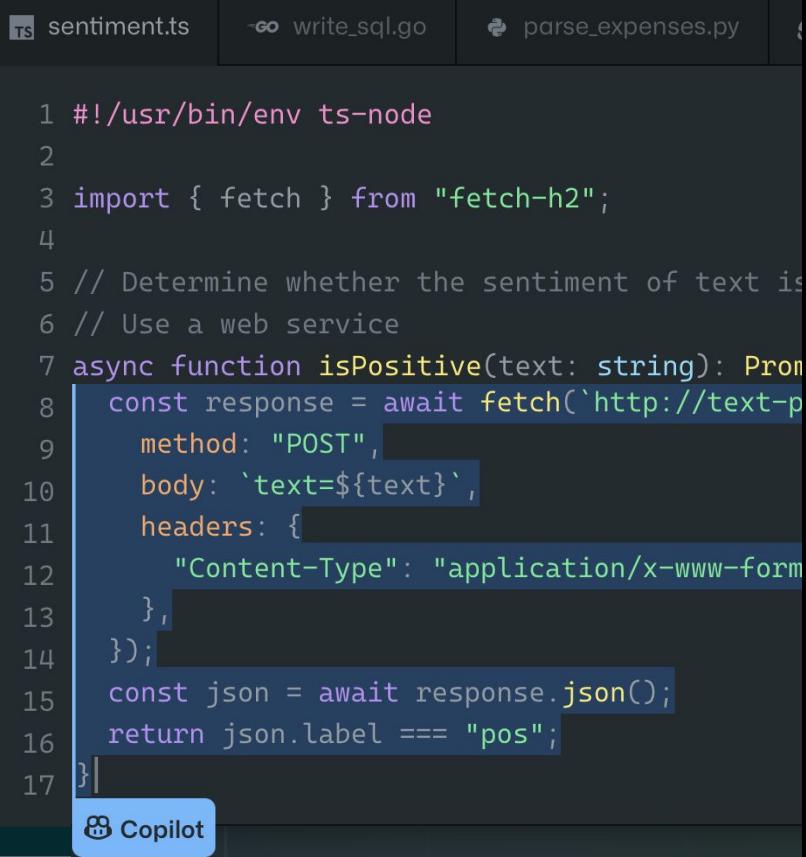

# **The Copilot effect.**

The world's most widely adopted AI developer tool.

Maximize developer happiness

Increase developer productivity

Accelerate software development

## **1st overall pick among developers.**

**55% of developers using AI coding tools choose GitHub Copilot**

 $\mathbf{S}_1$ stackoverflow

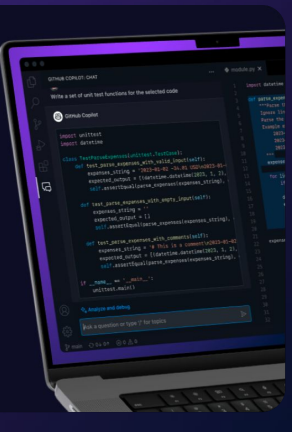

**SUGGESTIONS**  $\Diamond$  Loading suggestions...

Ask a question here. Select code for context

**75% of developers want to try it next year**

**Copilot enables faster coding by 55%**

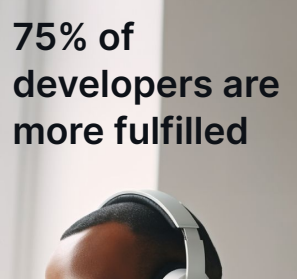

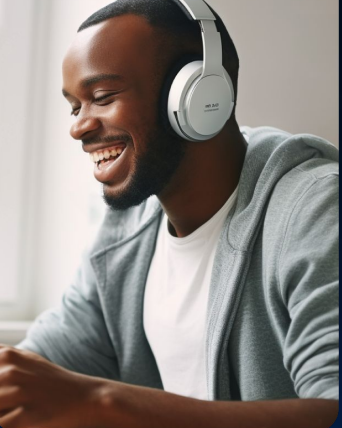

**More than** 1.5M developers

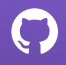

# **Demo**

Accelerate Workflows / Beyond Speed

௸

## **Developer productivity with Copilot goes beyond speed.**

**87%** less **mental effort** on repetitive tasks

**74%**

focus on more **satisfying** work

**73%** say they are more **in the flow**

Accelerate Workflows / Focus

### **Developer productivity with Copilot means developers focus on what matters most.**

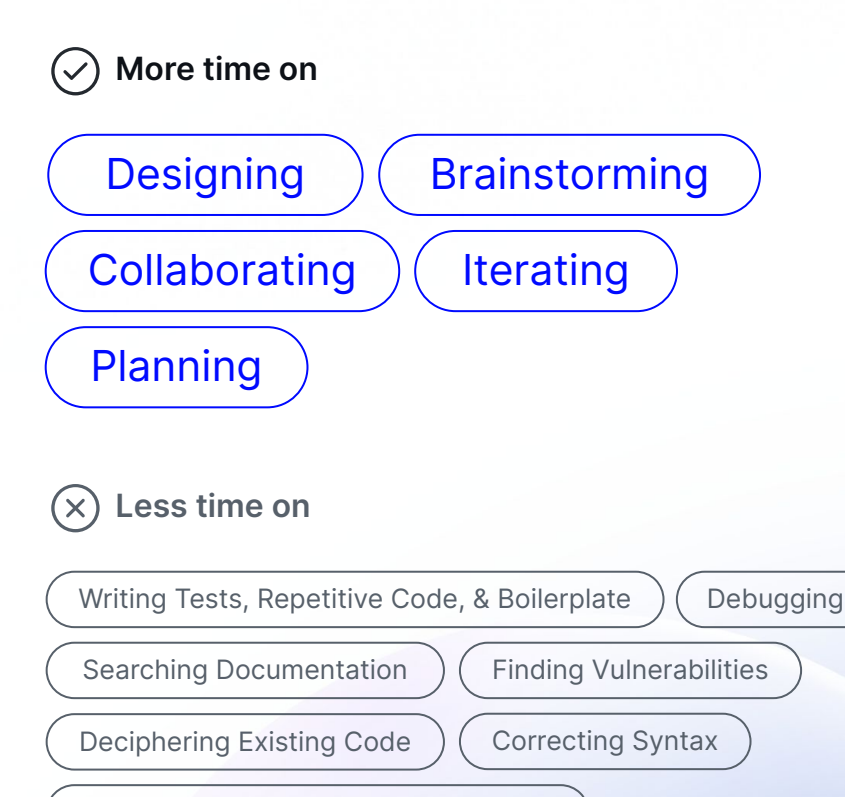

Summarizing Changes and Comments

Learning Git Commands

# **GitHub Best Practices**

## **Repository Best Practices**

## **GitHub Repository Do/Don'ts**

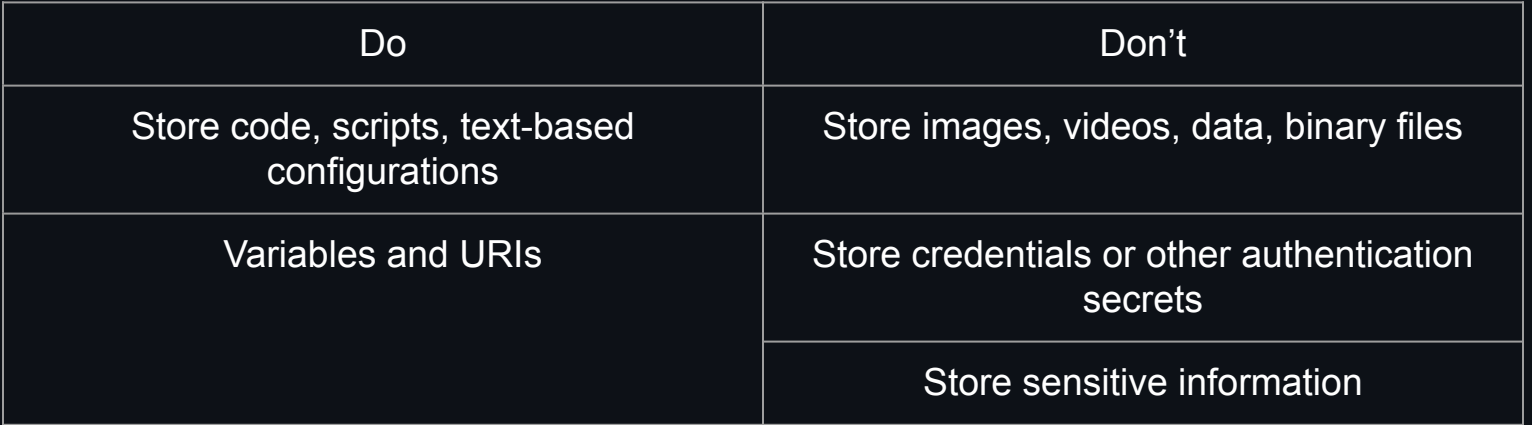

## **GitHub Pages**

Documentation **Static Content Low or Non-sensitive Info** 

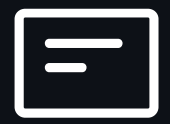

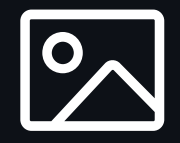

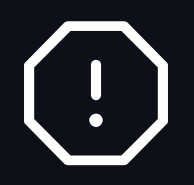

[Using a Jekyll Theme](https://jekyllrb.com/docs/themes/)

## **Securing Secrets**

Secret Variables GPG for Larger (48+ KB) **Secrets** 

Base64 Small Binaries

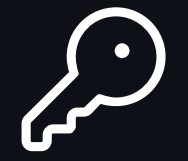

- **•** Repository,
- Environment,
- Organization.

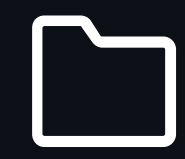

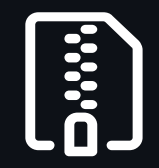

[About Secrets](https://docs.github.com/en/enterprise-cloud@latest/actions/security-guides/using-secrets-in-github-actions#about-secrets)

### **GitHub Actions**

Use Atomic Building Blocks Scripts Before Docker Use Matrix Jobs

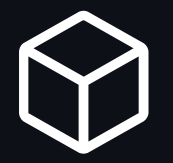

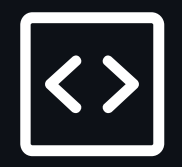

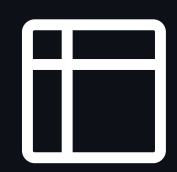

[Using workflows](https://docs.github.com/en/enterprise-cloud@latest/actions/using-workflows#adding-a-workflow-status-badge-to-your-repository)

## **Staying Informed of your Software Supply Chain**

Dependencies defined in lock/manifest files

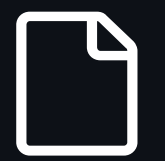

[Supported Package Managers](https://docs.github.com/en/code-security/supply-chain-security/understanding-your-software-supply-chain/about-the-dependency-graph#supported-package-ecosystems)

Dependencies resolved at compilation/build:

> [Dependency Submission API](https://docs.github.com/en/code-security/supply-chain-security/understanding-your-software-supply-chain/using-the-dependency-submission-api#about-the-dependency-submission-api) [\(Beta\)](https://docs.github.com/en/code-security/supply-chain-security/understanding-your-software-supply-chain/using-the-dependency-submission-api#about-the-dependency-submission-api)

Dependency Graph

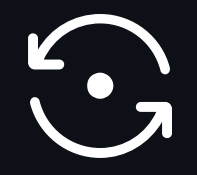

[Generate a SPDX-compatible](https://docs.github.com/en/code-security/supply-chain-security/understanding-your-software-supply-chain/exporting-a-software-bill-of-materials-for-your-repository) [Software Bill of Materials](https://docs.github.com/en/code-security/supply-chain-security/understanding-your-software-supply-chain/exporting-a-software-bill-of-materials-for-your-repository) [\(SBOM\)](https://docs.github.com/en/code-security/supply-chain-security/understanding-your-software-supply-chain/exporting-a-software-bill-of-materials-for-your-repository)

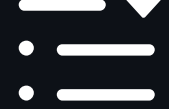

[Dependency alerts for direct](https://docs.github.com/en/code-security/dependabot/dependabot-alerts/about-dependabot-alerts) [and indirect vulnerabilities](https://docs.github.com/en/code-security/dependabot/dependabot-alerts/about-dependabot-alerts)

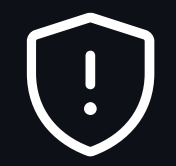

## **Automating your Dependency Updates**

Add and configure a dependabot.yml file

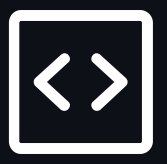

20+ configuration options, including:

- **•** Schedule,
- Grouping patterns,
- Version/Security updates.

Automate CI tests with Actions once the Pull Request is created

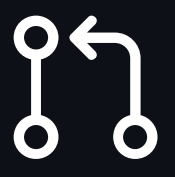

## **Organization Best Practices**

### **Protect the Access to your Code**

Require Two-factor Authentication (2FA)

 $R_3R_7$ 

Configure and enforce Single Sign On (SSO)

[Enforcing SAML SSO](https://docs.github.com/en/enterprise-cloud@latest/organizations/managing-saml-single-sign-on-for-your-organization/enforcing-saml-single-sign-on-for-your-organization) [Require 2FA](https://docs.github.com/en/enterprise-cloud@latest/organizations/keeping-your-organization-secure/managing-two-factor-authentication-for-your-organization/requiring-two-factor-authentication-in-your-organization)

Enable Fine-grained Personal Access Tokens

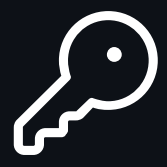

Restrict Personal Access Tokens

> [Setting PAT Policies for your](https://docs.github.com/en/enterprise-cloud@latest/organizations/managing-programmatic-access-to-your-organization/setting-a-personal-access-token-policy-for-your-organization) **[Organization](https://docs.github.com/en/enterprise-cloud@latest/organizations/managing-programmatic-access-to-your-organization/setting-a-personal-access-token-policy-for-your-organization)**

### **Simplify Access Management**

With GitHub Teams

Manage group access across multiple repositories

Synchronize Azure AD or Okta Groups to GitHub Teams

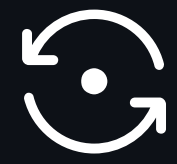

[GitHub Teams](https://docs.github.com/en/enterprise-cloud@latest/organizations/organizing-members-into-teams/about-teams)

[Configuring Team Sync](https://docs.github.com/en/enterprise-cloud@latest/organizations/managing-saml-single-sign-on-for-your-organization/managing-team-synchronization-for-your-organization)

## **Standardize and Accelerate New Projects**

[Repository Templates](https://docs.github.com/en/enterprise-cloud@latest/repositories/creating-and-managing-repositories/creating-a-template-repository) **Morkflow Templates** [Project Templates](https://docs.github.com/en/issues/planning-and-tracking-with-projects/managing-your-project/managing-project-templates-in-your-organization)

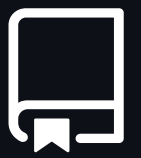

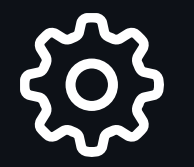

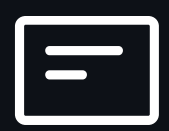

### **Enforce Code Security**

Dependency Graph, Alerts, and **Updates** 

Secret Scanning Code Scanning

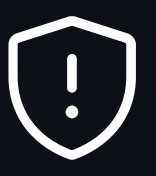

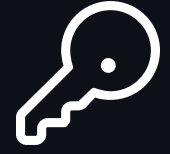

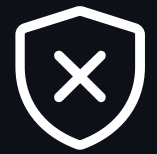

[Configuring default setup for code](https://docs.github.com/en/enterprise-cloud@latest/code-security/code-scanning/enabling-code-scanning/configuring-default-setup-for-code-scanning-at-scale#configuring-default-setup-for-all-eligible-repositories-in-an-organization) [scanning at scale](https://docs.github.com/en/enterprise-cloud@latest/code-security/code-scanning/enabling-code-scanning/configuring-default-setup-for-code-scanning-at-scale#configuring-default-setup-for-all-eligible-repositories-in-an-organization)

[Enabling features for all repos](https://docs.github.com/en/enterprise-cloud@latest/organizations/keeping-your-organization-secure/managing-security-settings-for-your-organization/managing-security-and-analysis-settings-for-your-organization#enabling-or-disabling-a-feature-for-all-existing-repositories)

### **Getting Started or Help with NCI's GitHub Enterprise**

Main Knowledge Article: [https://service.cancer.gov/ncisp?id=nci](https://service.cancer.gov/ncisp?id=nci_kb_article&sys_kb_id=4c26ece01bc17d50079dea4ce54bcbd6) [\\_kb\\_article&sys\\_kb\\_id=4c26ece01bc17](https://service.cancer.gov/ncisp?id=nci_kb_article&sys_kb_id=4c26ece01bc17d50079dea4ce54bcbd6) [d50079dea4ce54bcbd6](https://service.cancer.gov/ncisp?id=nci_kb_article&sys_kb_id=4c26ece01bc17d50079dea4ce54bcbd6)

Service Catalog: [https://service.cancer.gov/ncisp?id=nci](https://service.cancer.gov/ncisp?id=nci_sc_cat_item&sys_id=2df2bd6ddb504f002cbcfb0e0f96197c) [\\_sc\\_cat\\_item&sys\\_id=2df2bd6ddb504f](https://service.cancer.gov/ncisp?id=nci_sc_cat_item&sys_id=2df2bd6ddb504f002cbcfb0e0f96197c) [002cbcfb0e0f96197c](https://service.cancer.gov/ncisp?id=nci_sc_cat_item&sys_id=2df2bd6ddb504f002cbcfb0e0f96197c)

# **Questions & Answers**

### **Useful Links**

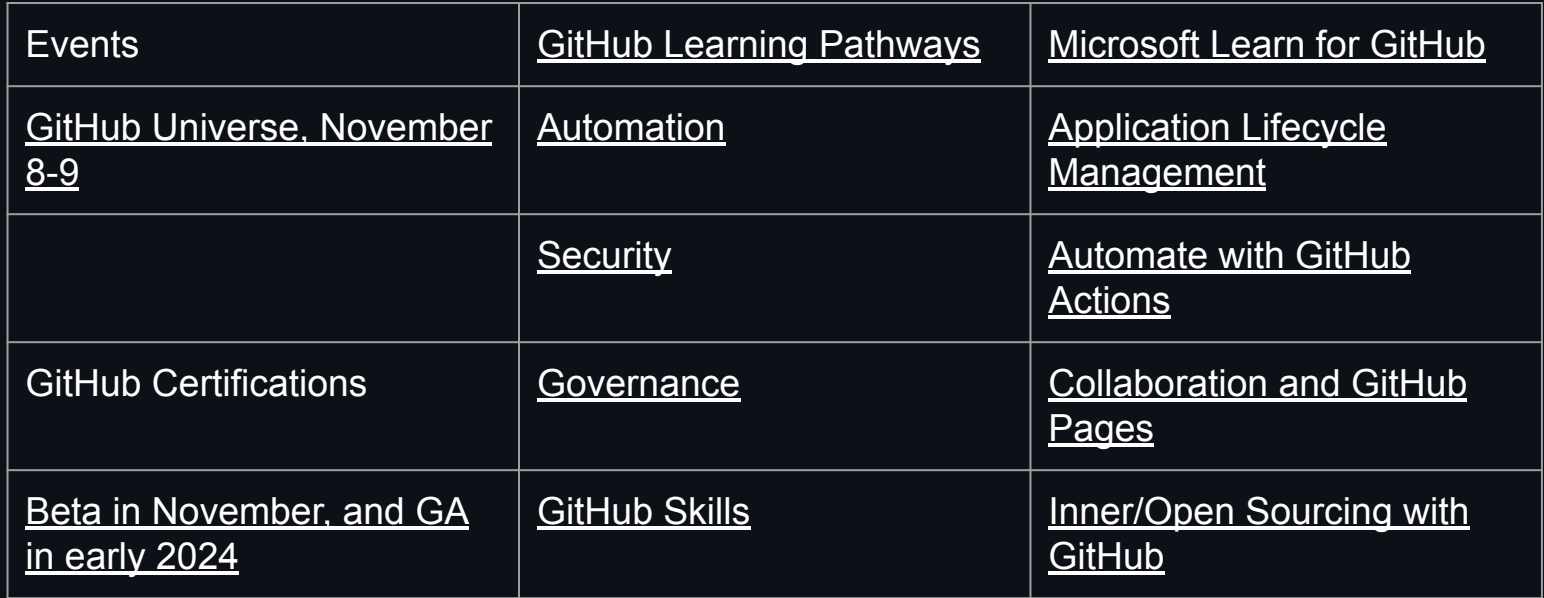